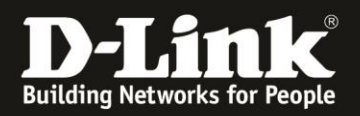

# **Anleitung zum Erweitern des Mesh-Netzwerks mit einem bis vier weiteren COVR-P2500**

Für COVR-P2502 Rev.A

### **Wichtig:**

**In dem gesamten COVR-P250x Mesh-Netzwerk werden maximal sechs (6) COVR-2500 unterstützt. Dies entspricht maximal drei COVR-P2502 Bundles.**

Zur Erweiterung Ihres bereits aufgestellten und laufenden COVR-P2502 Mesh-Netzwerks gehen Sie bitte folgendermaßen vor.

1. Es wird keine Smartphone / Tablet App benötigt.

2. Stecken Sie den dritten COVR-P2500 Satelliten in die Steckdose und warten Sie, bis die Power- und die beiden WLAN-LED leuchten.

3. Drücken Sie bei einem der bereits bestehenden COVR-P2500 die WPS / Simple Connect Taste für 1-2 Sekunden.

4. Drücken Sie dann bei dem neu einzubindenden COVR-P2500 die WPS / Simple Connect Taste für 1-2 Sekunden.

5. Nach wenigen Sekunden leuchtet auch bei den neuen COVR-P2500 die Powerline LED.

6. Die Erweiterung Ihres COVR-P250x Mesh-Netzwerks um einen weiteren COVR-P2500 Satelliten ist damit abgeschlossen. Sie können diesen neuen COVR-P2500 Satelliten nun an seinem Bestimmungsort platzieren (und wo er zur Abdeckung Ihres WLAN Sinn macht).

Möchten Sie einen weiteren, vierten COVR-P2500 Satelliten einbinden, gehen Sie genau so vor. Ebenso bei der Einbindung eines fünften und sechsten COVR-P2500 Satelliten.

Für Fragen betreffend der Anbindung eines WLAN-Gerätes, kontaktieren Sie bitte den Support des Herstellers des WLAN-Gerätes.

# **Anleitung zur WLAN-Anbindung eines Android Mobile Gerätes:**

[ftp://ftp.dlink.de/anleitungen/WLAN-Client\\_Anbinden/WLAN\\_howto\\_de\\_Android-Geraet-anbinden.pdf](ftp://ftp.dlink.de/anleitungen/WLAN-Client_Anbinden/WLAN_howto_de_Android-Geraet-anbinden.pdf)

**Anleitung zur WLAN-Anbindung eines Apple Mobile Gerätes:**

[ftp://ftp.dlink.de/anleitungen/WLAN-Client\\_Anbinden/WLAN\\_howto\\_de\\_Apple-Mobile-Geraet-anbinden.pdf](ftp://ftp.dlink.de/anleitungen/WLAN-Client_Anbinden/WLAN_howto_de_Apple-Mobile-Geraet-anbinden.pdf)

# **Anleitung zur WLAN-Anbindung eines Windows 7 PC:**

[ftp://ftp.dlink.de/anleitungen/WLAN-Client\\_Anbinden/WLAN\\_howto\\_de\\_Win7-PC-anbinden.pdf](ftp://ftp.dlink.de/anleitungen/WLAN-Client_Anbinden/WLAN_howto_de_Win7-PC-anbinden.pdf)

#### **Anleitung zur WLAN-Anbindung eines Windows 8 PC:**

[ftp://ftp.dlink.de/anleitungen/WLAN-Client\\_Anbinden/WLAN\\_howto\\_de\\_Win8-PC-anbinden.pdf](ftp://ftp.dlink.de/anleitungen/WLAN-Client_Anbinden/WLAN_howto_de_Win8-PC-anbinden.pdf)

#### **Anleitung zur WLAN-Anbindung eines Windows 8 Tablet:**

[ftp://ftp.dlink.de/anleitungen/WLAN-Client\\_Anbinden/WLAN\\_howto\\_de\\_Win8-Tablet-anbinden.pdf](ftp://ftp.dlink.de/anleitungen/WLAN-Client_Anbinden/WLAN_howto_de_Win8-Tablet-anbinden.pdf)